## **ساخت فرم جمع آوري اطلاعات با استفاده از xml**

گی بردار<sub>ی بدون</sub><br>XML يکی ا*ز* مهم<mark>تر</mark> ي*ون از ک*ان ويژوال استوديو دات نت است که امروزه د*ر* صنعت فناوری اطلاعات کاربارد بسیاری دارد. در این مقاله به چگونگی ساخت يک فرم جمع آوری اطلاعات و قرار دادن کَنتَرَلها بر روی آن به $\cup$ صورت پويا ميپردازيم. اما قرار دادن کنترلها بر روي فرم به صورت کلاسيک و قديمي صورت نميگيرد بلکه اين کار از روي يک فايل **XML** انجام ميشود. در واقع اين فايل **XML** براي برنامه مشخص ميسازد که سوالات و جوابهاي ما در قالب چه کنترلهايي بر روي فرم به نمايش درآيند. با اين کار براي بروز رساني برنامه کافيست سوالات و جوابهاي خود را در فايل **XML** بروز کنيم بدون آنکه در برنامه خود تغييري ايجاد کنيم.

در مرحله اول يک شئ از فرم **frmSurveyForm** ميسازيم. اين فرم شامل دو دکمه **OK** و **Cancel** است که از پيش طراحي شده و ساير کنترلها را نيز بطور پويا ايجاد ميکنيم. همچنين يک کلکسيون از کنترلها به نام

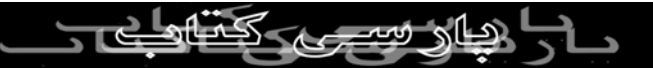

**surveyControls** ميسازيم که همان کلکسيون کنترلهايي است که قرار است بر روي فرم قرار گيرد. کلکسيونها، آرايههايي هستند که اعضاي آن ميتوانند از چند نوع داده تشکيل شوند. همانطور که ميدانيد در ويژوال بیسیک دات نت تمام کنترلها دارون ذکر نام کلکسیون قرار داده میشوند و به به است.<br>بیسیک دات نتی تمام کنترلها دارون یک کلکسیون قرار داده میشوند و به هر کدام از آنها یک $\mathbb{C} \setminus \mathbb{C}$ ا $\mathbb{C}$ ده ميشود که ميتوان با فراخواني  $\mathbb{C}$ انديس هر عضو به آن کنترل دسترسي پيدا کرد. توجه داشته باشيد که آخرين کنترل اضافه شده به فرم اولين انديس را دارد. اين کدها را

ميتوان در رويداد يک دکمه قرار داد:

Dim survey As New frmSurveyForm() Dim surveyControls As Control.ControlCollection = survey.SurveyFormControls

 $m$  Location = New Point(10, 10)

Dim xr As New Xml.XmlDocument() xr.Load("..\Questions.xml")

**xr** يک سند **XML** است که پس از ساختن آن يک سند **XML** را از به آن

نسبت ميدهيم. در اين مثال فايل **XML** مورد نظر را در همان پوشه پروژه قرا*ر* دادهايم. اين فايل به اين مقاله ضميمه شده است. سپس يک متغير رشتهاي به نام **myTag** ميسازيم که اين متغير شامل مقدار

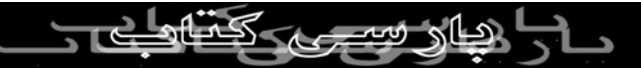

خصوصيت **name** از تگ **survey** ميباشد. استفاده از تگهاي سند **XML** فوايد

زيادي را دربر دارد. با اين روش برنامه قابليت گسترش بيشتري را

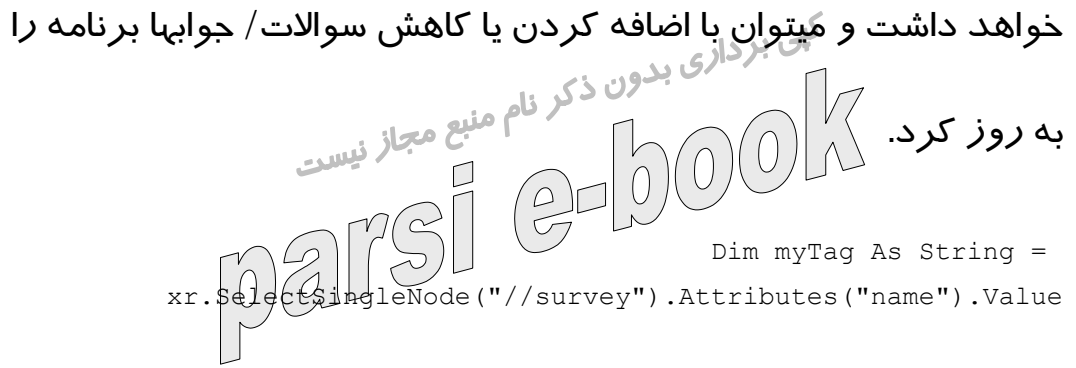

از سند **XML** خصوصيت **displayName** را خوانده و آنرا به عنوان **Caption**

فرم ست ميکنيم.

survey.SurveyTitle = xr.SelectSingleNode("//survey").Attributes("displayName").Value

خصوصيت **SurveyTitle** قبلا درون فرم **frmSurveyFrom** بصورت زير

تعريف شده است:

Public Property SurveyTitle() As String Get Return m\_Title End Get Set (ByVal) value As String) m\_Title = Value Me.Text = m\_Title End Set End Property

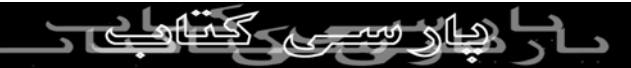

يک ليست گره (**XMLNodeList** (که شامل هر يک از سوالات مياشد ساخته

و آنرا پر ميکنيم: Dim nodeList As Xml.XmlNodeList nodeList = xr.GetElgmentsByTagName("question") یک گره XML موقت میسا*ز*یم که هنگام بازیابی اطلاعاتی<br>یک گره XML موقت میسا*ز*یم که هنگام بازیابی اطلاعاتی از ليست گرههايي که ساختيم به کار ميرود. پس از آن شروع به خواندن يک به يک گرهها ميکنيم و با توجه به خصوصيت **type** از هر گره کنترلي مناسب با آن ميسازيم. اين کار را با فراخواني توابع نوشته شده انجام ميدهيم. براي مثال اگر نوع آن برابر **dropdown** باشد با فراخواني تابع **AddComboBox\_Survey** يک **ComboBox** روي فرم ساخته ميشود. Dim myNode As XmlNode For Each myNode In nodeList If Not myNode.Attributes Is Nothing Then Select Case myNode.Attributes("type").Value Case "dropdown"  $m$  Location = Survey AddComboBox(myNode, survey Controls,  $m_{\rm F}$  (dop)  $\rm (m_{\rm F}$ AT.CCase "multilist" m\_Location = Survey\_AddListBox(myNode, surveyControls, \_

m Location, myTag, True)

Case "text" m Location = Survey AddTextBox(myNode, surveyControls, m\_Location, myTag)

Case "radio"

m Location = Survey\_AddRadioButtons(myNode, surveyControls,  $_{-}$ 

 $\begin{picture}(180,10) \put(0,0){\line(1,0){10}} \put(10,0){\line(1,0){10}} \put(10,0){\line(1,0){10}} \put(10,0){\line(1,0){10}} \put(10,0){\line(1,0){10}} \put(10,0){\line(1,0){10}} \put(10,0){\line(1,0){10}} \put(10,0){\line(1,0){10}} \put(10,0){\line(1,0){10}} \put(10,0){\line(1,0){10}} \put(10,0){\line(1,0){10}} \put(10,0){\line($  $V\langle$  End Select End If Next

عرض و ارتفاع فرم نظرخواهي را با توجه به تعداد کنترلهاي قرار داده

شده و ابعاد آنها تنظيم ميکنيم. اين کار با استفاده از يک متغير سطح

ماژول به نام **Location\_m** انجام مي شود.

**Private m\_Location As New Point(10, 10)**

مقدار خروجي توابع فوق همان **Locaton\_m** است که با اين کار پس از

ساختن هر کنترل مقدار اين متغير که نشان دهنده مکان کنترل بعديست تنظيم ميشود. همچنين مقداري فضا را براي دو دکمه **OK** و **Cancel** خالي

ميگذاريم. ثابت **WIDTH\_CONTROL** قبلا تعريف شده است و برابر عدد

٣٠٠ است.  $s$ Survey.Hedght = m\_Location.Y + 75

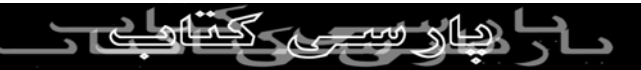

## در آخر نيز فرم را نمايش مي دهيم:

**survey.ShowDialog()**

همانطور که مشاهده کرديد با اين روش يک فرم جمع آوري اطلاعات ساختيم. در قسمت دوم اين مقاله به بررسل چگونگي ساختيم. کنترلها به

صورت پويا مي پردازيم. اين کار را با توضيح توابع **AddComboBox\_Survey**

## **Survey\_AddRadioButtons** و **Survey\_AddTextBox** و **Survey\_AddListBox** و

انجام مي دهيم. همچنين خصوصياتي در قسمت کد فرم **frmSurveyFrom**

تعريف شده است که ميتوانيد با استفاده از فايل ضميمه اين مقاله آنها را

مشاهده کنيد.

Survey\_AddComboBox: **تابع**

اين تابع يک**ComboBox** به کلکسيون کنترلها اضافه ميکند. همچنين يک

**Label** جهت نمايش سوال مربوطه نيز ساخته ميشود. Private Function  $\frac{K}{4}$   $\frac{K}{2}$  Add $\frac{K}{2}$  Book (ByVal inNode As XmlNode, ByVal inControls As Control.ControlCollection, \_ ByVal location As Point, ByVal tag As String) As Point

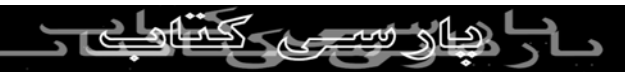

Dim myCombo As New ComboBox() myCombo.Text = "" myCombo.Name = inNode.Attributes("name").Value myCombo.Tag = tag myCombo.Width = CONTROL\_WIDTH Dim myNode As XmlNode For Each myNode In inNode.SelectNodes("responses/response") Jode.InnerText) default") Is Nothing Then Is ("default").Value = "true" Then myCombo.Text = myNode.InnerText End If End If Next Dim myLabel As New Label() Label"  $\&$  myLabel.Name = myCombo.Name myLabel.Text = inNode.SelectSingleNode("text").InnerText myLabel.Width = CONTROL\_WIDTH myLabel.Location = location inControls.Add(myLabel)  $location.Y$  += myLabel.Height myCombo.Location = location inControls.Add(myCombo) location.Y += myCombo.Height + 10 Return location End Function در اين تابع ابتدا يک **ComboBox** جديد ساخته و خصوصيات آنرا تنظيم ميکنيم. پس ا*ز* آن يک گره XML

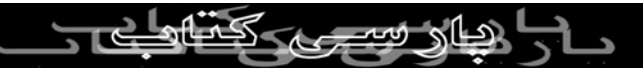

**response** ميسازيم و سپس با خواندن گرهها اطلاعات آنها را به ليست اضافه ميکنيم. اگر خصوصيت **Default** يک گره مقدار **true** داشته باشد، مقدار آن گره به عنوان مقدار **Text** در **ComboBox** نوشته ميشود. پس از آن يک **Label** جديد ساخته و آنرا به کلکسيون کنترلها اضافه ميکنيم. در آخر **ComboBox** جديد هم به کلکسيون کنترلها اضافه ميشود. همچنين مقدار **Location\_m** به عنوان مکان کنترل بعدي برگرداننده ميشود.

Survey\_AddListBox: **تابع**

اين تابع يک ليست باکس (**ListBox** (به کلکسيون کنترلها اضافه ميکند.

همچنين يک **Label** جهت نمايش سوال مربوطه نيز ساخته ميشود.

Private Function Survey AddListBox(ByVal inNode As XmlNode, ByVal inControls As Control.ControlCollection, \_ ByVal location As Point, ByVal tag As String, ByVal isMultiSelect As Boolean) As Point

> Dim myList As New ListBox() myList.Text = "" myList.Name = inNode.Attributes("name").Value myList.Tag = tag CONTROL WIDTH If isMultiSelect Then selectionMode = SelectionMode.MultiSimple Else

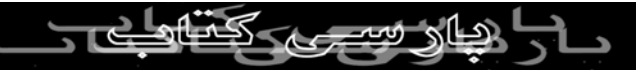

myList.SelectionMode = SelectionMode.One End If Dim myNode As XmlNode For Each myNode In inNode.SelectNodes("responses/response") myList.Items.Add(myNode.InnerText)<br>است برداری بدون ذکہ خلسہ If Not myNode.Attributes("default")  $\frac{1}{3}$  Nothing Then If myNode. Attributes ("default"). Value | { "true" Then  $\text{myl}$ ist. $\text{L}$ ext = myNode.InnerText pars End If End If Next Dim myLabel As New Label() Label"  $\&$  myLabel.Name = myList.Name myLabel.Text = inNode.SelectSingleNode("text").InnerText myLabel.Width = CONTROL\_WIDTH myLabel.Location = location inControls.Add(myLabel) location.Y += myLabel.Height myList.Location = location inControls.Add(myList)  $location.Y += myList.Height + 10$ Return location End Function در اين تابع ابتدا يک **ListBox** جديد ساخته و خصوصيات آن از جمله خصوصيت **MultiSelect** را با توجه به پارامتر ارسال شده تنظيم ميکنيم. پس از آن يک گره **XML** موقت جهت بازيابي اطلاعات از گره **response**

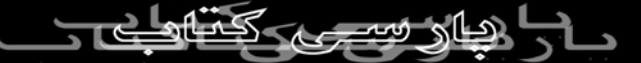

ميسازيم و سپس با خواندن گرهها اطلاعات آنها را به ليست اضافه ميکنيم. اگر خصوصيت **Default** يک گره مقدار **true** داشته باشد، مقدار آن گره به عنوان مقدار **Text** در **ListBox** نوشته ميشود. در آخر نيز **ListBox** جديد به کلکسيون کنترلها اضافه شده و مقدار **Location\_m** به  $106$ عنوان مکان کنترل بعدی بر گرکاننده میشود.

Survey\_AddRadioButtons: **تابع**

اين تابع يک **GroupBox** به کلکسيون کنترلهاي قبلي اضافه ميکند که شامل

دکمه هاي راديويي و يک **Lable** براي نمايش سوالات است.

Private Function Survey AddRadioButtons(ByVal inNode As XmlNode, ByVal inControls As Control.ControlCollection, \_ ByVal location As Point, ByVal tag As String) As Point

Dim myGroupBox As New GroupBox() myGroupBox.Text = "" myGroupBox.Name = inNode.Attributes("name").Value myGroupBox.Tag = tag myGroupBox.Width = CONTROL\_WIDTH + 20 RadioButton Point  $(5, 10)$ im myNode As XmlNode For Each myNode In inNode.SelectNodes("responses/response") myRadio = New RadioButton() myRadio.Text = myNode.InnerText

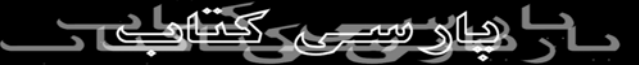

myRadio.Location = myRadioPoint myRadioPoint.Y += myRadio.Height If Not myNode.Attributes("default") Is Nothing Then If myNode.Attributes("default").Value = "true" Then myRadio.Checked = True End If End If  $m_{\text{tot}} = \text{True}$  End If<br>End If<br>End If<br> $\text{End}$  End If<br>End If<br> $\text{End}$  End If Next myGroupBox.eontrols.Add(myRadio)<br>
Next<br>
myGroupBox.Height = myRadioPoint.Y + 5 Dim myLabel As New Label() Label"  $\&$  myLabel.Name = myGroupBox.Name myLabel.Text = inNode.SelectSingleNode("text").InnerText myLabel.Width = CONTROL\_WIDTH myLabel.Location = location inControls.Add(myLabel)  $location.Y$  += myLabel.Height - 5 myGroupBox.Location = location inControls.Add(myGroupBox) location.Y += myGroupBox.Height + 10 Return location End Function در اين تابع ابتدا يک **GroupBox** جديد ساخته و خصوصيات آنرا تنظيم ميکنيم. پس از $\bigoplus$  يک $\bigotimes$ دکويم $\bigotimes$ اديويي $\bigotimes$ ميسالزيم. بعد از آن با استفاده از

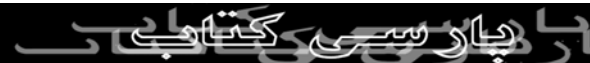

فرض روي دکمه راديويي مربوطه با توجه به خصوصيت **default** گره تنظيم ميشود. ارتفاع **GroupBox** نيز با توجه به محتوي دکمه هاي راديويي تنظيم مي شود. در آخر نيز کنترلهاي جديد به کلکسيون کنترلها اضافه شده و مقدار **Location\_m** به عنوان مکان کنترل بعدي برگرداننده ميشود. Survey\_AddTextBox: **تابع**

اين تابع يک **TextBox** و يک **Lable** براي نمايش سوالات به کلکسيون

کنترلهاي قبلي اضافه ميکند.

Private Function Survey AddTextBox(ByVal inNode As XmlNode, ByVal inControls As Control.ControlCollection, \_ ByVal location As Point, ByVal tag As String \_

As Point (

Dim myText As New TextBox() myText.Tag = tag myText.Width = CONTROL\_WIDTH

If Not inNode.SelectSingleNode("defaultResponse") Is Nothing Then  $m\chi$   $\text{Text}$ . Text = inNode.SelectSingleNodel defaultResponse").InnerText End If Not inNode.Attributes("name") Is Nothing Then myText.Name = inNode.Attributes("name").Value

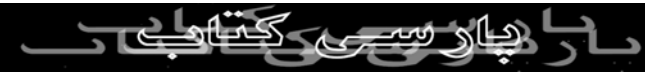

```
If Not inNode.SelectSingleNode("maxCharacters") Is Nothing Then 
      myText.MaxLength = Integer.Parse(inNode.SelectSingleNode_ 
                                     maxCharacters").InnerText)") 
                 End If<br>End If<br>Then 17 myText.MaxLength
                                                           End If 
Dim numLines As Integer = (myTextCMaxLendth) CHARS PER LINE) +
             DZ1
                                            If numLines = 1 Then 
                                       myText.Multiline = False 
                                                            Else 
                                             Then \epsilon = \leq If numLines
                                        myText.Multiline = True 
                           myText.Height = 4 * HEIGHT_PER_LINEmyText.ScrollBars = ScrollBars.Vertical 
                                                            Else 
                                        myText.Multiline = True 
                    myText.Height = numLines * HELGHT_PER_LINEmyText.ScrollBars = ScrollBars.None 
                                                          End If 
                                                          End If 
                                                           End If 
                                       Dim myLabel As New Label() 
                              Label" \& myLabel.Name = myText.Name
                                    myLabel.Width = CONTROL_WIDTH 
          If Not inNode. SelectSingleNode ("text") Is Nothing Then
        myLabel. Text = inNode.SelectS[ngleMod(QDEnd If 
                                    myLabel.Location = location 
                                          inControls.Add(myLabel) 
                                     location.Y += myLabel.Height
```
myText.Location = location inControls.Add(myText) location.Y += myText.Height + 10

> Return location End Function

د*ر* اين تابع ابتدا يک لجابه متن جديد ساخته و برخي از خصوصيات انرا با توجه به فايل **XML** تنظيم ميکنيم. پس از آن تعداد خطوط مجاز، بزرگي جعبه متن و اينکه آيا **ScrollBar** نياز است يا خير محاسبه ميشود. دو ثابت

**LINE\_PER\_CHARS** و **LINE\_PER\_HEIGHT** نيز به ترتيب با مقادير ٣٠ و

١٩ تعريف شدهاند. در انتها نيز کنترلهاي جديد به کلکسيون کنترلها اضافه

شده و مقدار **Location\_m** نيز به عنوان مکان کنترل بعدي برگرداننده

ميشود.

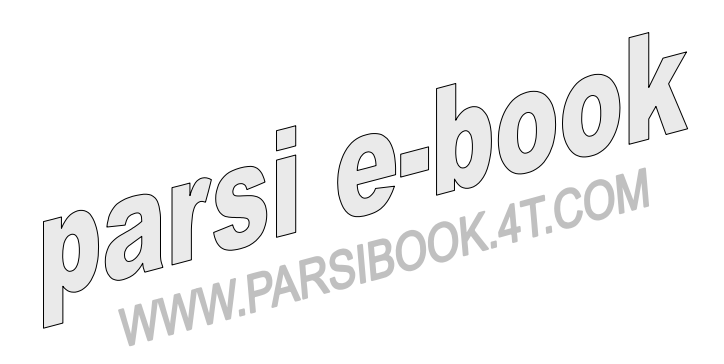